## OVERLOOKED AND EXOTIC ATTACK SURFACE

SHINING A LIGHT ON HIDDEN VULNERABILITIES IN ENTERPRISE TECHNOLOGIES

8/17/2023

Nick Popovich | Hacker

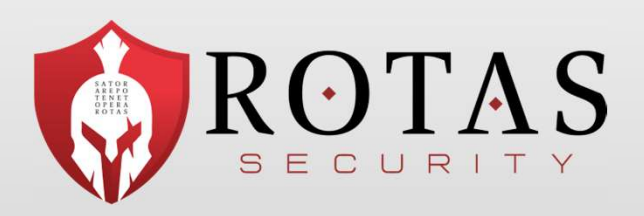

 $A$ 

#### AGENDA

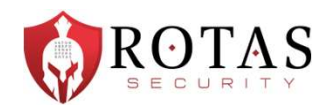

- The Technology Ecosystem's Evolution
- **\GENDA**<br>• The Technology Ecosystem's Evolution<br>• Security Assessment & Testing Two W's and an H<br>• "New" Threat Landscape W/bat's Old Is New • The Technology Ecosystem's Evolution<br>• Security Assessment & Testing - Two W's and an H<br>• "New" Threat Landscape - What's Old Is New<br>• Practical Examples – Teams
- The Technology Ecosystem's Evolutior<br>• Security Assessment & Testing Two \<br>• "New" Threat Landscape What's Old |<br>• Practical Examples Conditional Acce
- 
- Security Assessment & Testing Two W's and an H<br>• "New" Threat Landscape What's Old Is New<br>• Practical Examples Conditional Access Policies<br>• Practical Examples Azure AD • "New" Threat Landscape - What's Old Is M<br>• Practical Examples – Teams<br>• Practical Examples – Conditional Access<br>• Practical Examples - Azure AD<br>• Practical Examples – ServiceNow
- 
- Practical Examples –ServiceNow
- Practical Examples Conditional Access Policies<br>• Practical Examples Azure AD<br>• Practical Examples –ServiceNow<br>• Bonus (if we have time) Practical Examples MacOS

#### whoami

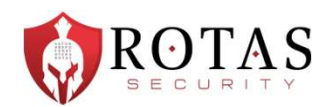

- US Army Veteran Signal Corps
- Founder and Principal Hacker at Rotas Security rotassecurity.com
- I have seen many winters as a pentester and red teamer (since '09)
- Former Practice Director of Optiv's Attack & Pen team
- Also spent time as a senior operator for a fortune 500's Red Team

## REFERENCED WORK

We Stand on the Shoulders of Giants

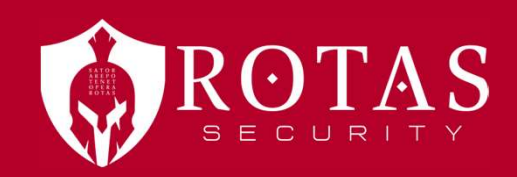

#### REFERENCES

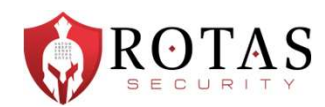

- Beau Bullock @dafthack from BHIS & BreakForge Extensive training, podcasts • Mauricio Velazco - @mvelazco from Splunk<br>• Mauricio Velazco - @mvelazco from Splunk<br>• Created BadZure training resource https://github.com/mvelazc0/BadZure<br>• Andy Robbins - @\_waldo from SpectreOps<br>• Cedric Owens - @cedow
	-
- -
- 
- 
- 
- Beau Bullock @dafthack from BHIS & BreakForge<br>• Kauricio Velazco @mvelazco from Splunk<br>• Cedric Owens @\_wald0 from SpectreOps<br>• Cedric Owens @cedowens from Meta<br>• Patrick Wardle @patrickwardle from Objective-Se @DrAzureAD, @Haus3c, @kfosaaen, @inversecos, and too many others to mention on a slide…

## THE TECHNOLOGY ECOSYSTEM'S EVOLUTION

Where We've Come from & Where We're Going

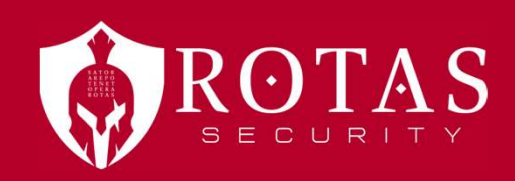

# THE TECHNOLOGY ECOSYSTEM – This We'll Defend **HE TECHNOLOGY ECOSYSTEM – This We'll Defend**<br> **ECOSYSTEM – This We'll Defend**<br> **ECOSYSTEM – This We'll Defend**<br> **ECOSYSTEM – This We'll Defend**<br> **ECOSYSTEM – This We'll Defend**<br> **ECOSYSTEM – This We'll Defend**<br> **ECOSYSTEM EXECHNOLOGY ECOSYSTEM — This We'll Defend**<br>
cosystem defined:<br>
interaction of a community of organisms with their environment.<br>
any system or network of interconnecting and interacting parts, as in business. **2. Analyzing the COSYSTEM** - This We'll Defend<br>
2. Ecosystem defined:<br>
2. a system, or a group of interconnected elements, formed by the<br>
interaction of a community of organisms with their environment.<br>
2. any system or n

• Ecosystem defined:

noun, Ecology.

- 
- 

http://www.dictionary.com/browse/ecosystem

## THE TECHNOLOGY ECOSYSTEM – This We'll Defend

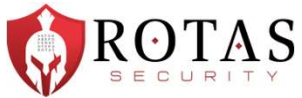

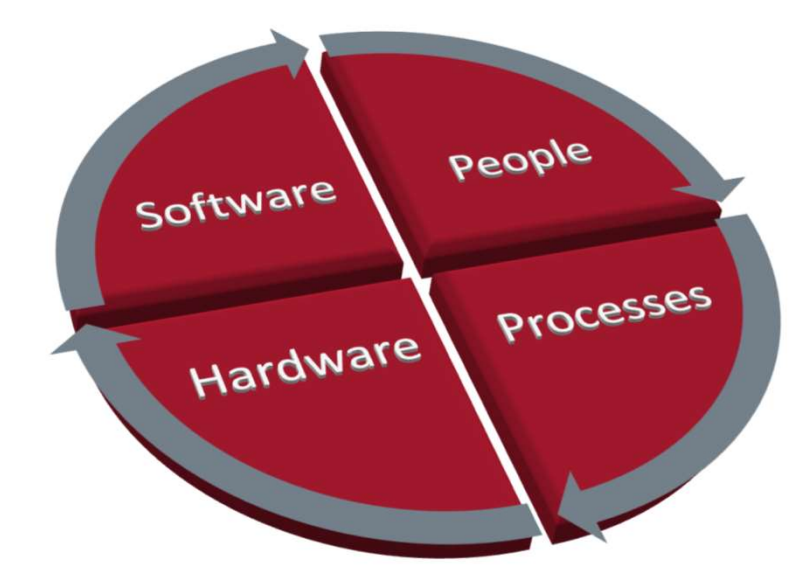

# THE TECHNOLOGY ECOSYSTEM – One Team One Fight  $\bigcirc$  ROTAS

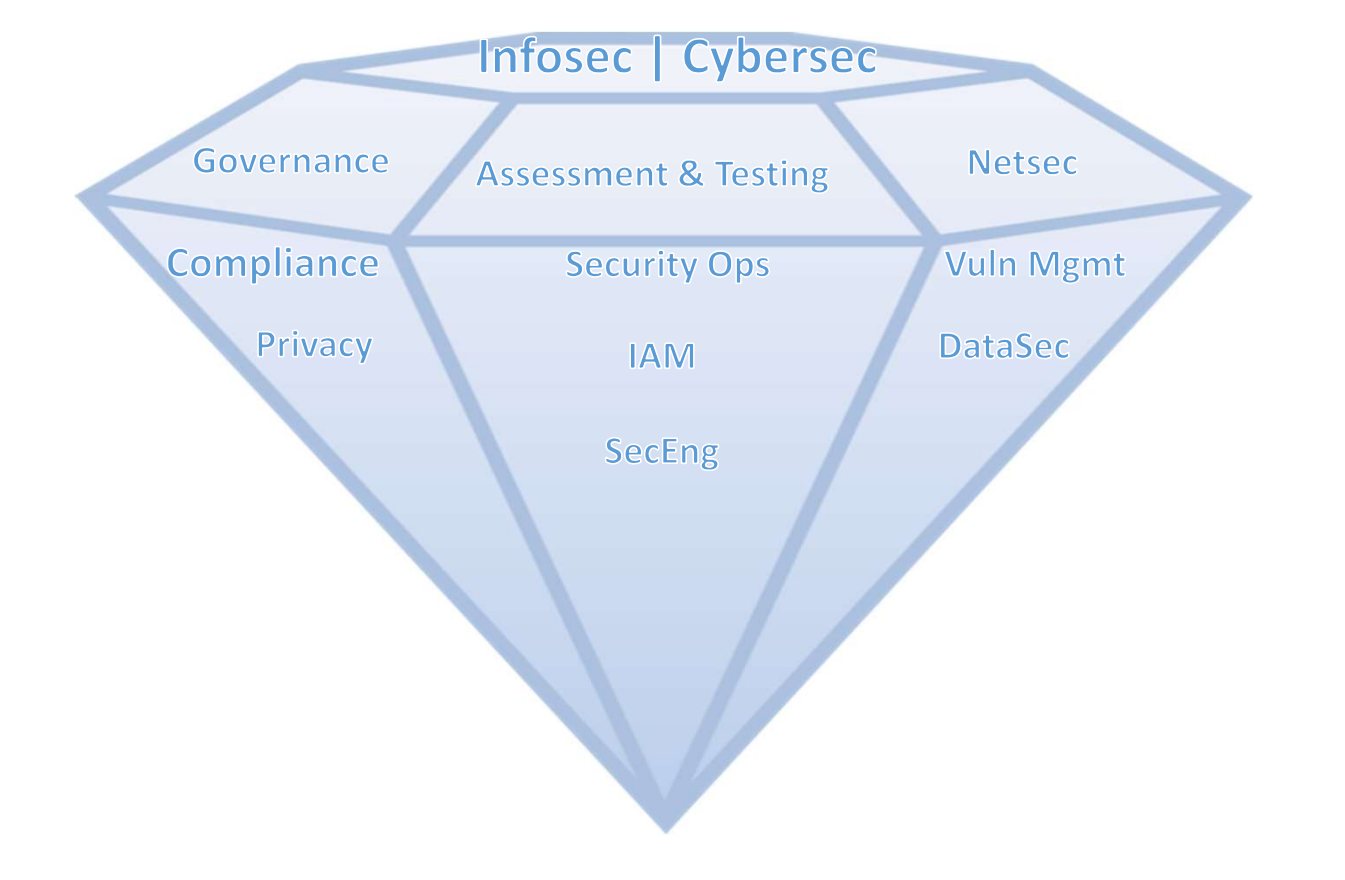

## HISTORICAL AREAS OF CONCERN

#### Attack Surface

- Not being aware of what attack surface looks like. What systems, people, applications, assets or data is accessible.
- Over reliance on automated tools and systems

#### Monitoring

- Internal and perimeter network monitors not tuned. Too much noise. Cannot differentiate attack activity from Internet noise.
- Not watching the Internal network, focusing on perimeter.
- No anomalous activity monitoring for users or endpoints.
- SIEM not consuming endpoint event information.

#### Network Access and Egress

- Limited outbound egress control or monitoring
- No central control points (direct connection)
- Lack of internal NAC/802.1x

#### Users and Credentials

- Not using Multi-factor authentication for external access
- Easily guessable passwords
- Default credentials
- Not following concept of least privilege
- Shared credentials
- Administrative services open to the world

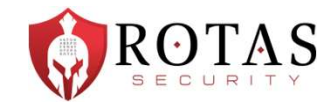

#### **AREAS OF CONCERN... Evolved**

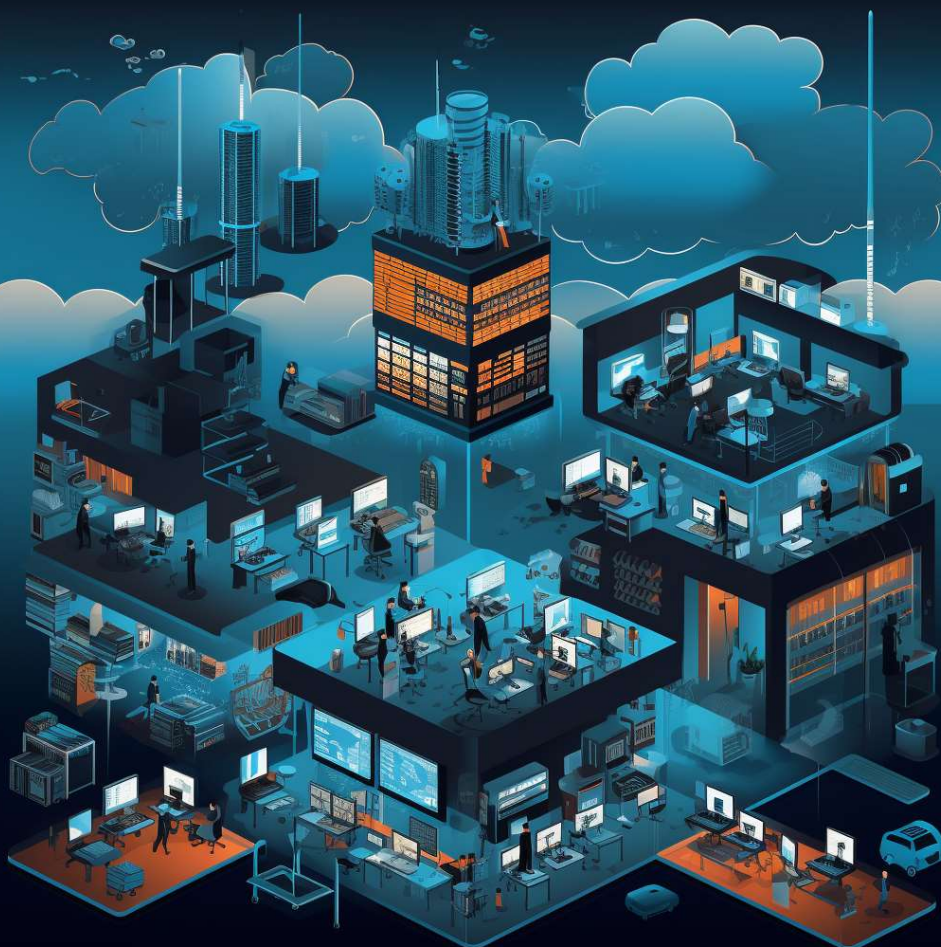

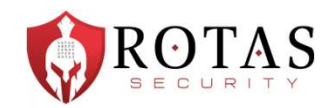

## AREAS OF CONCERN… Evolved

#### Attack Surface

- Multi-tenancy concerns
- Lack of insight into available services exposed
- Data integrity and security offloaded to providers
- Functions as a Monitoring Service/containers/microservices

#### IAM

- Legacy authentication providers exposed
- Centralized identity management across tenants
- Credential storage
- SSO and federation concerns
- Account hijacking via tokens/web routes

• What monitoring?

#### Network Access and Egress

- Policy enforcement consistency/validation
- Hybrid and remote policies are chaotic

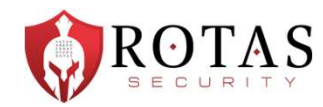

#### **SECURITY ASSESSMENT &** TESTING

Two W's and an H

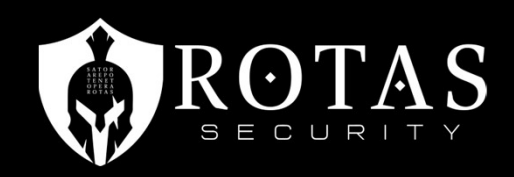

## HOW IT'S GOING

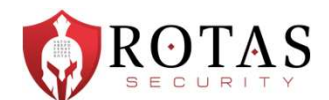

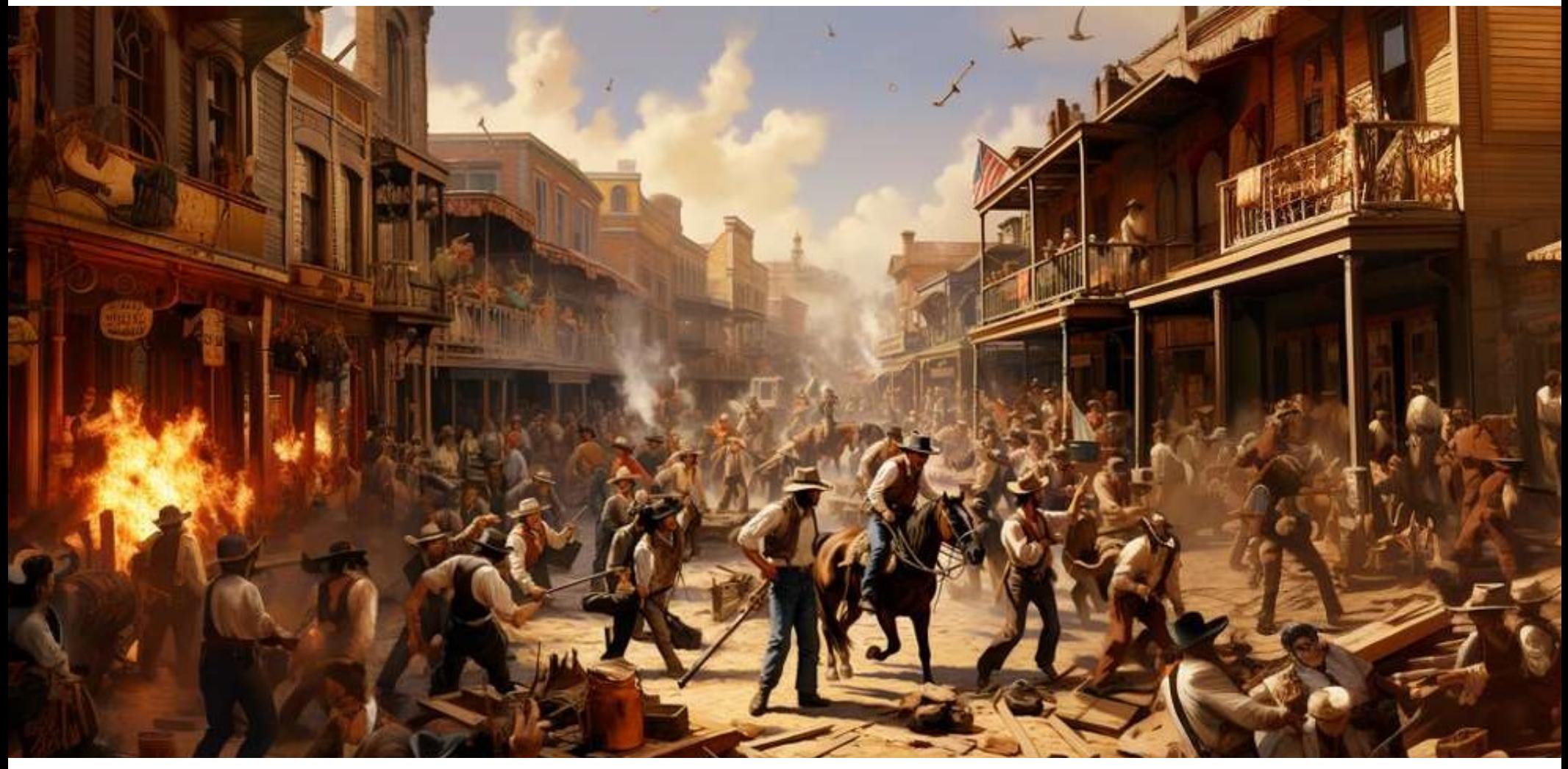

#### SECURITY ASSESSMENT & TESTING

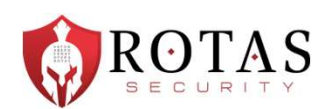

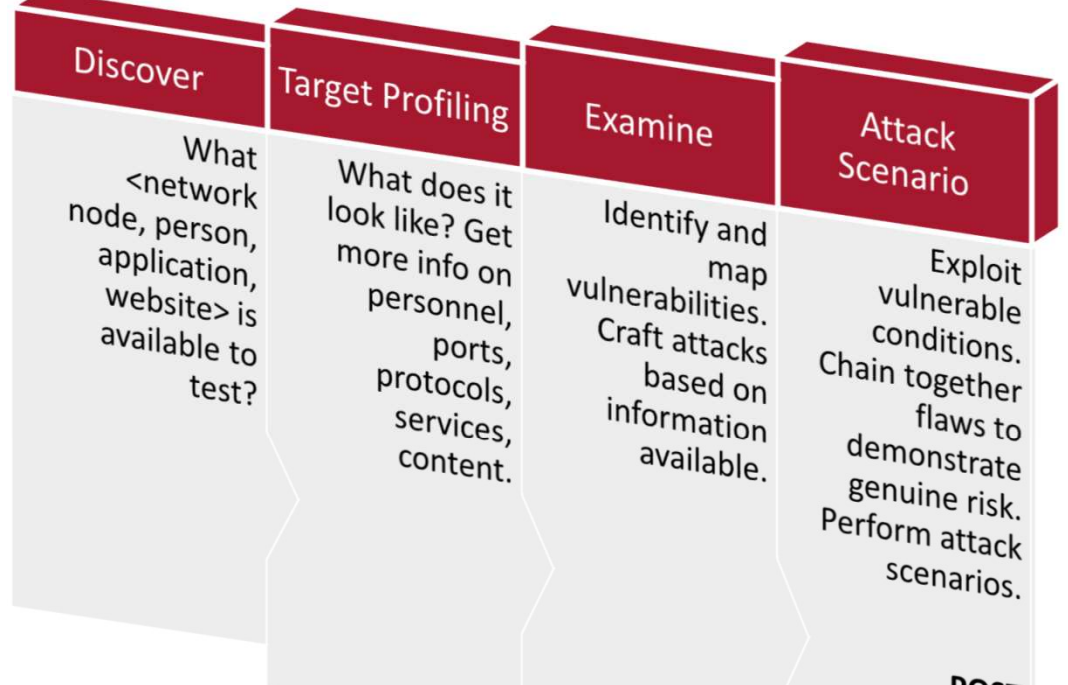

**POST EXPLOITATION** 

#### Methodology for <INSERT THING> Testing

## TESTING FRAMEWORK- Two W's and an H

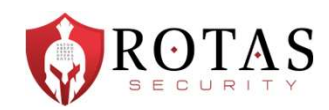

- WHAT we're doing is typically going to be static
	- e.g. enumerating endpoints for information, query services for functionality
- WHY we're doing it is also mostly immutable
	- Gain insight
- HOW we do it is going to change
	- Tools, techniques, technologies

## WHAT'S OLD IS NEW AGAIN

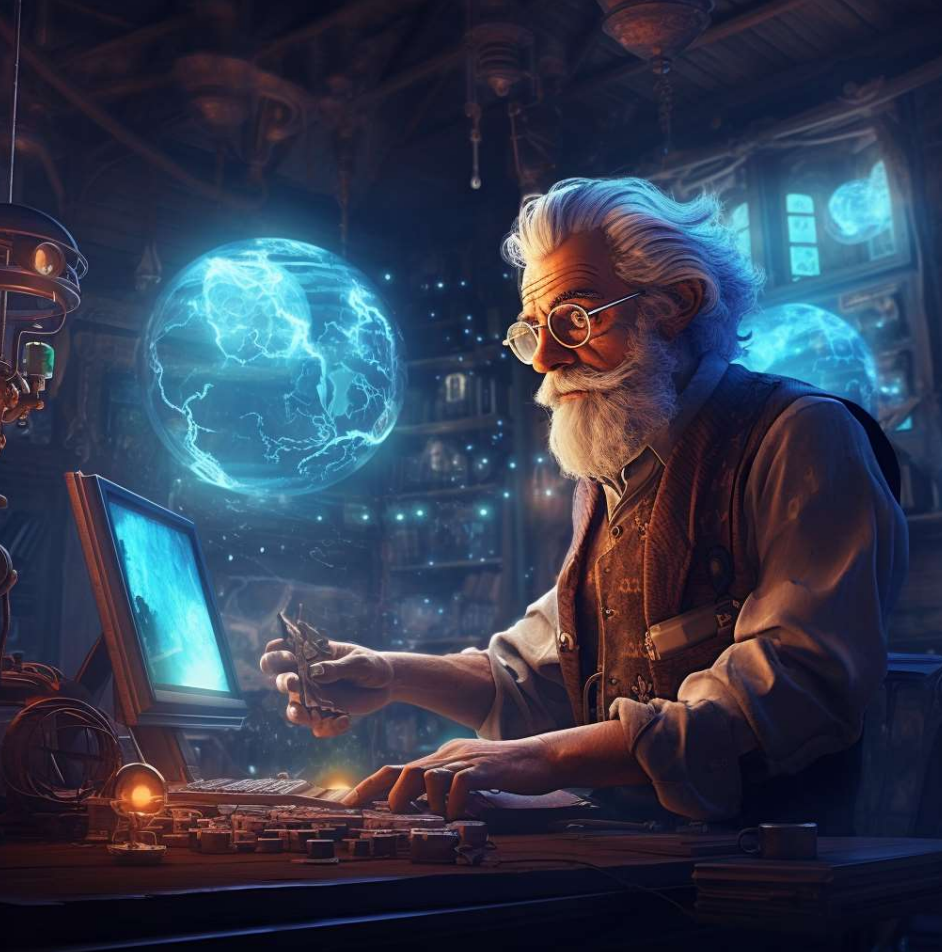

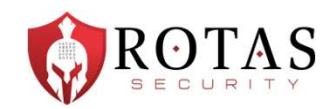

## WHAT'S OLD IS NEW AGAIN

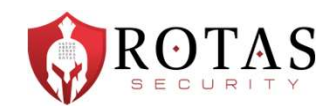

• Introduction of new tech = similar flaws that have been "handled" before

#### • Examples

- SQL injection conditions in NoSQL because developers are expecting programmatic use
- API's that do not sanitize data and result in injection conditions
- Apps that have overflow conditions due to lack of bounds/input checking
- Session issues regarding access tokens
- Conditional Access Policy enforcement is bypassed due to conflicting policies
- As new tech is adopted innovators and implementors focus on usability rather than security (a tale as old as time)

## PRACTICAL EXAMPLES

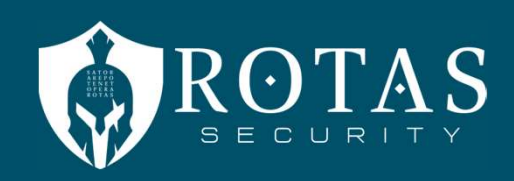

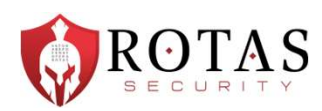

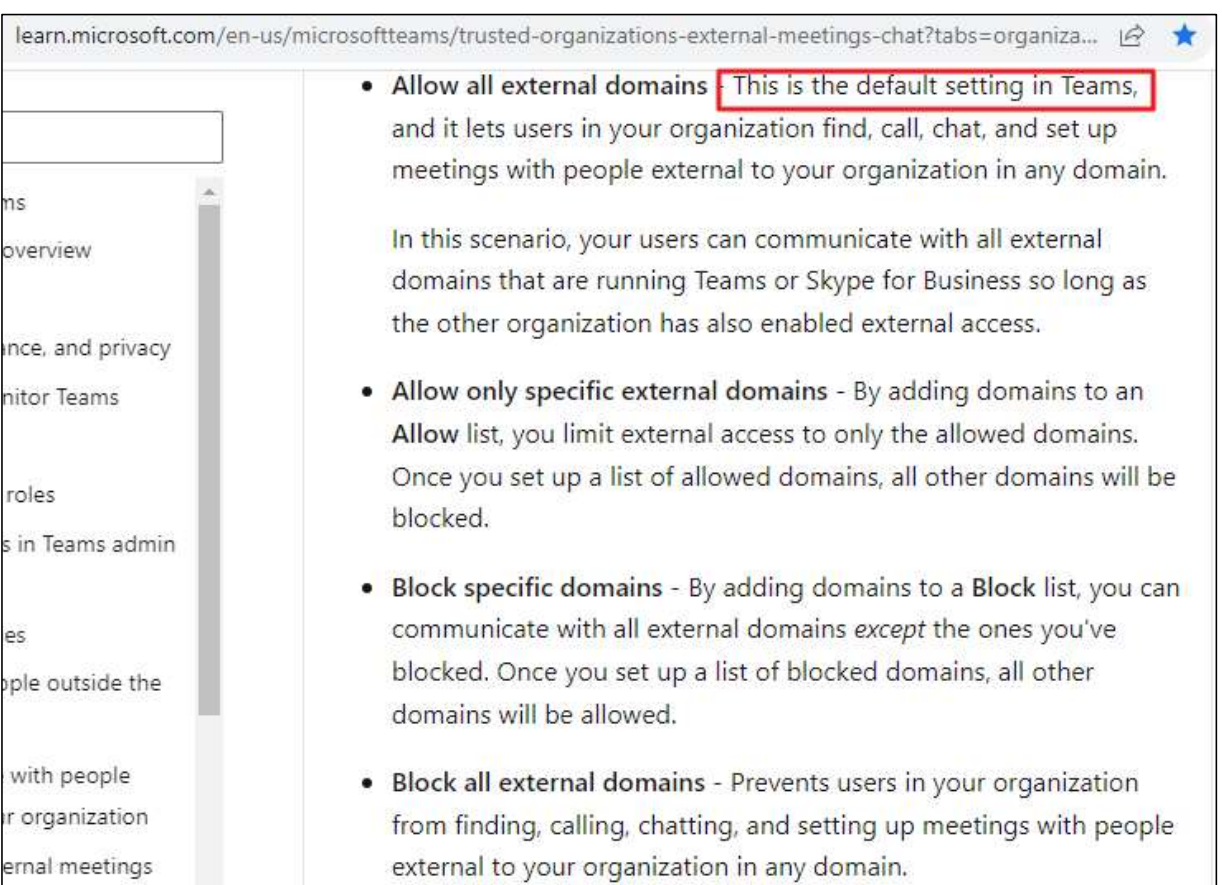

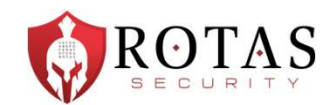

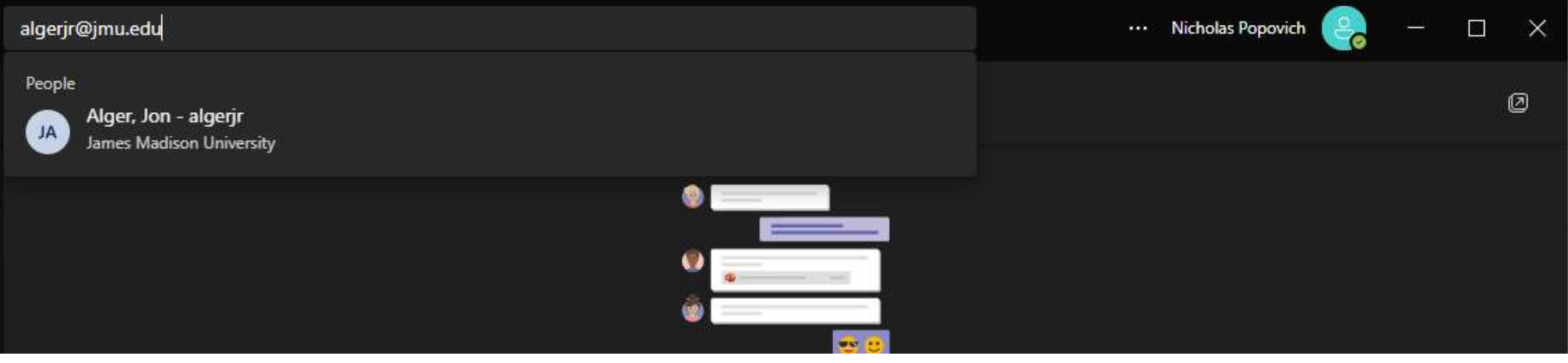

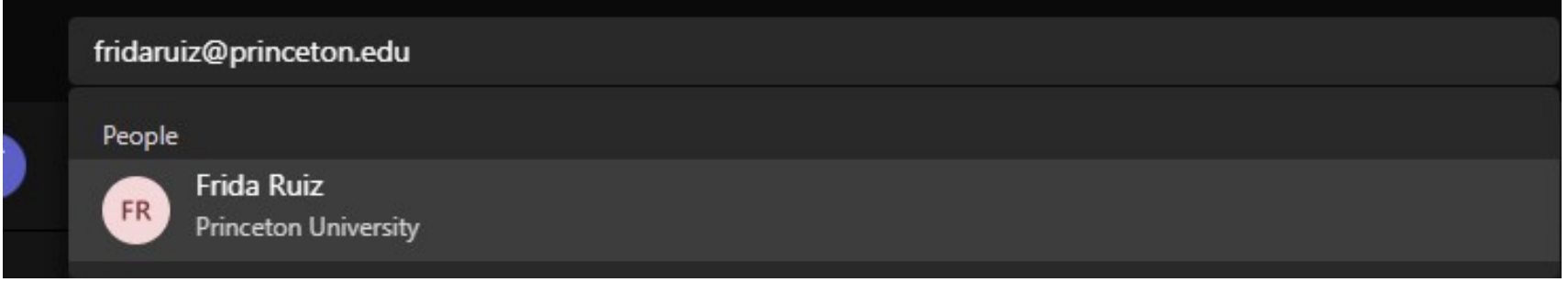

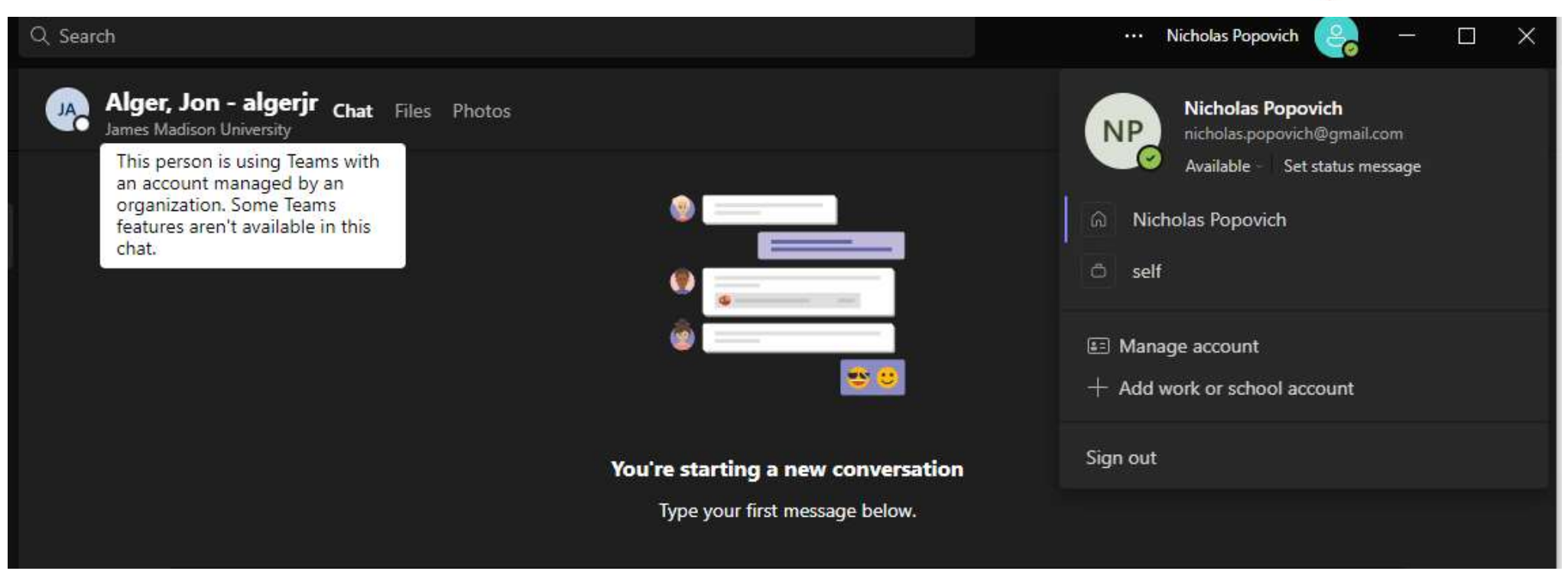

 $\Gamma AS$ 

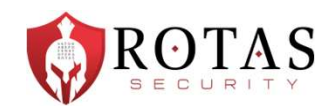

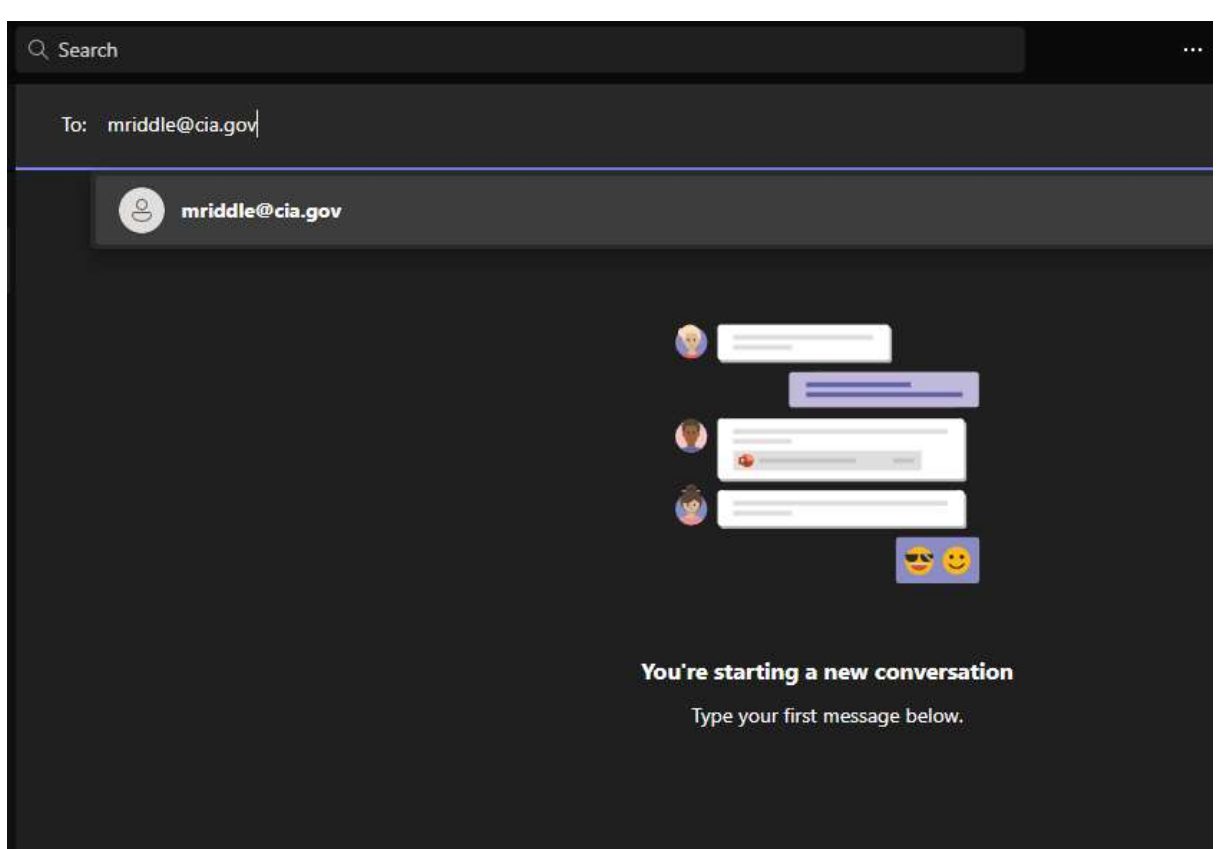

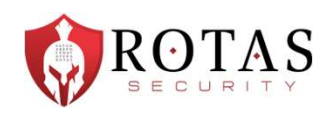

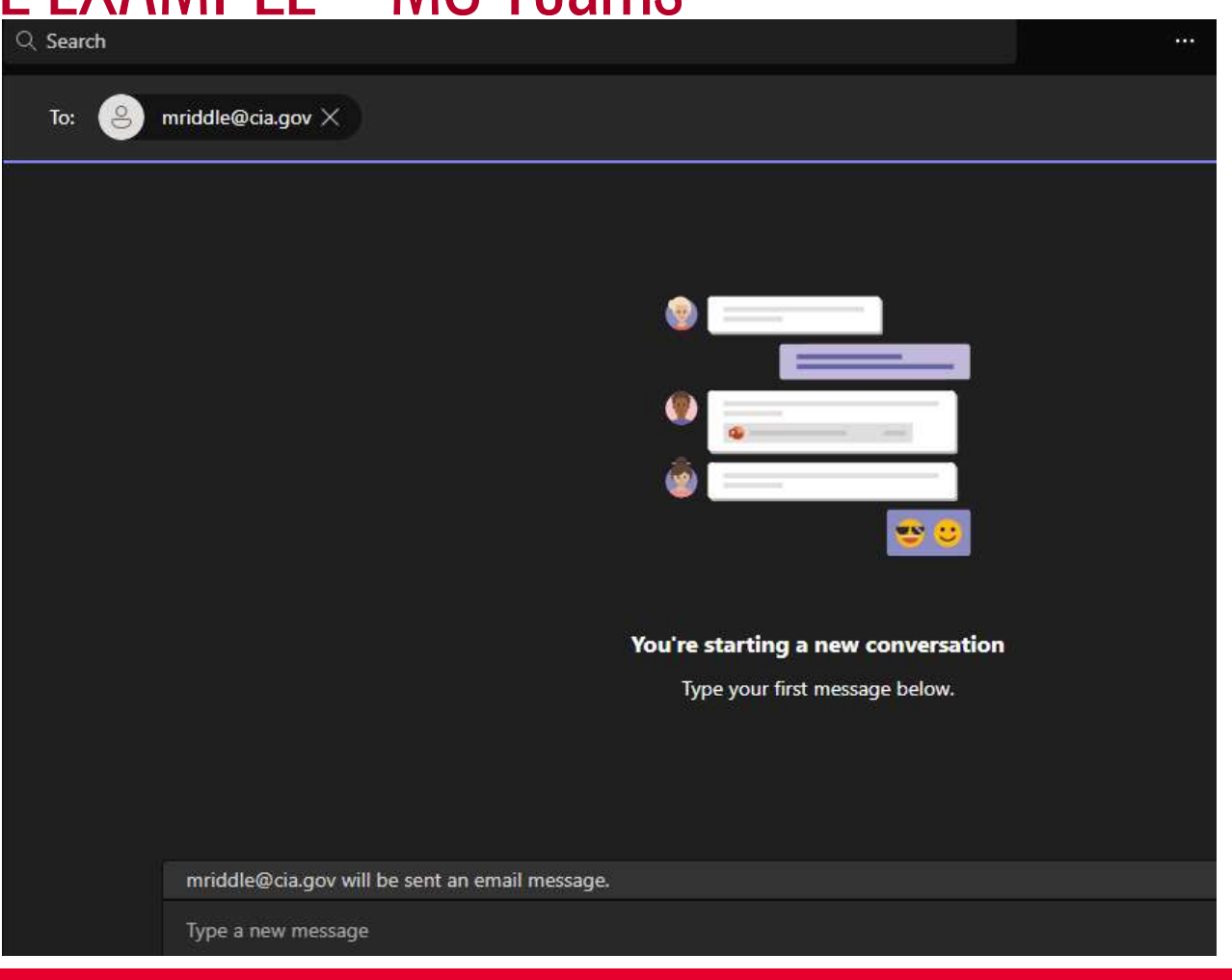

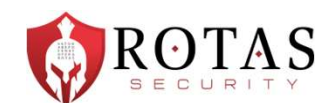

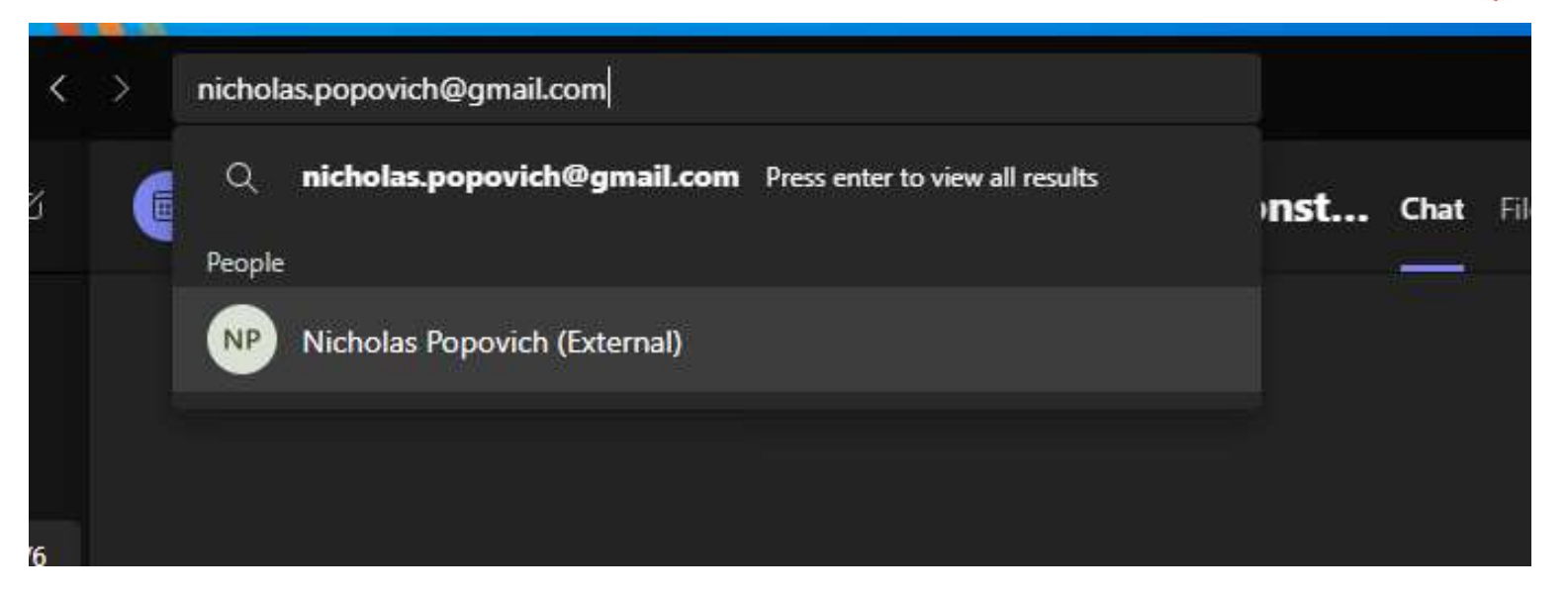

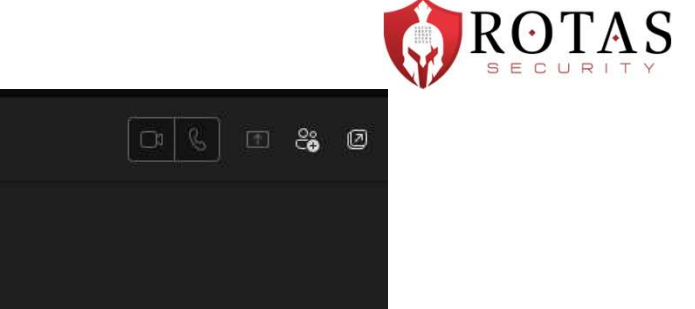

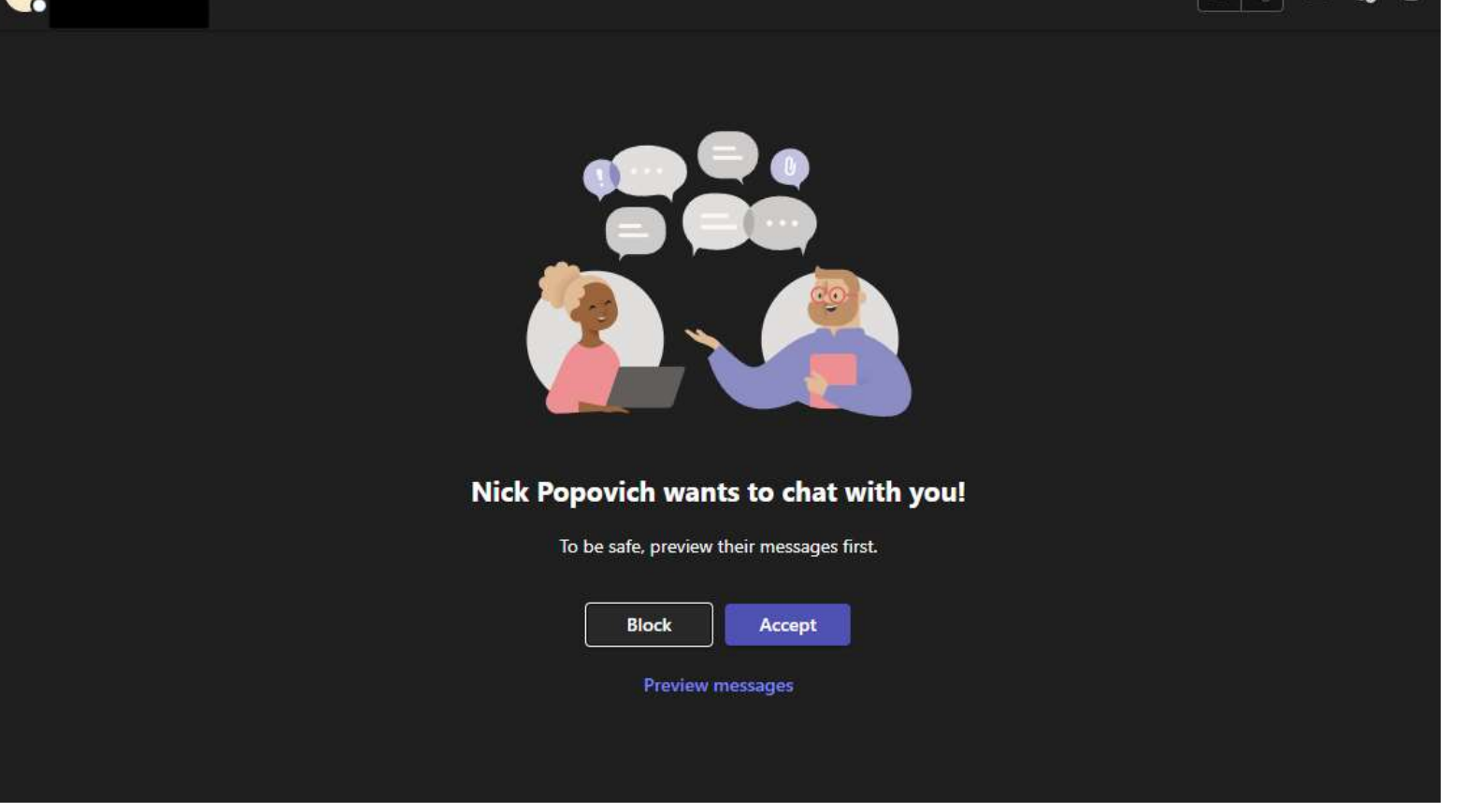

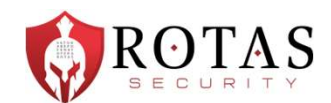

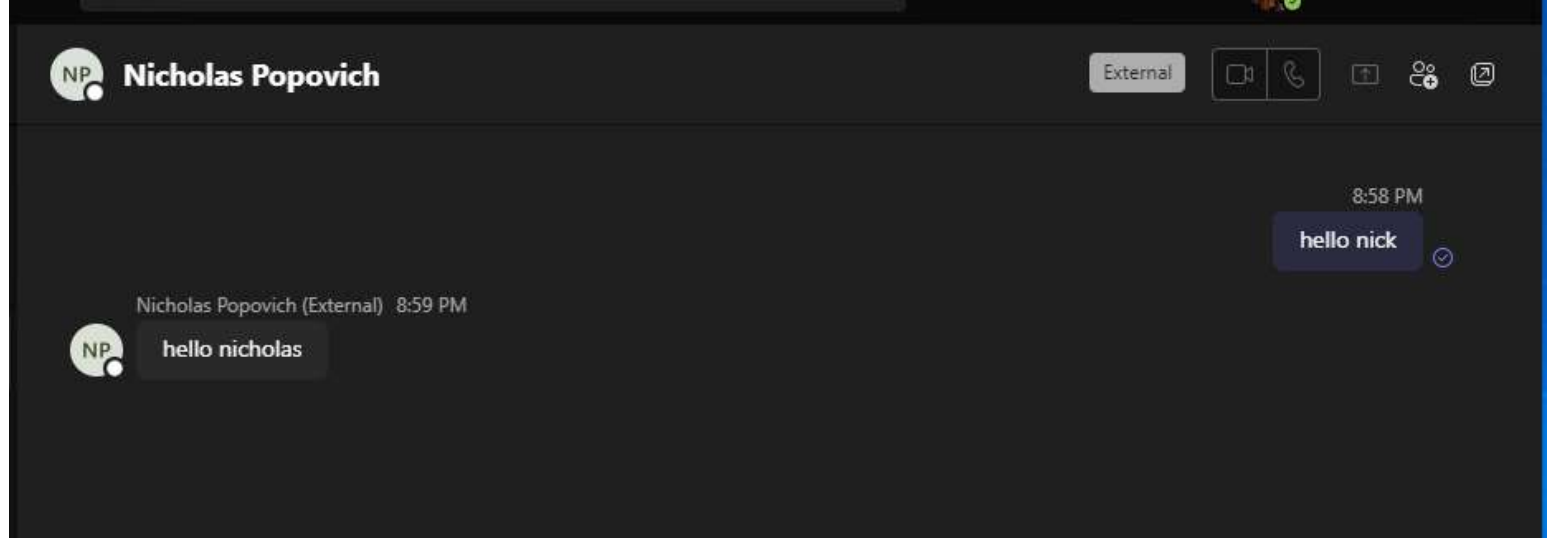

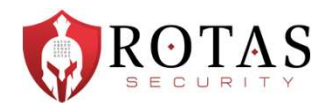

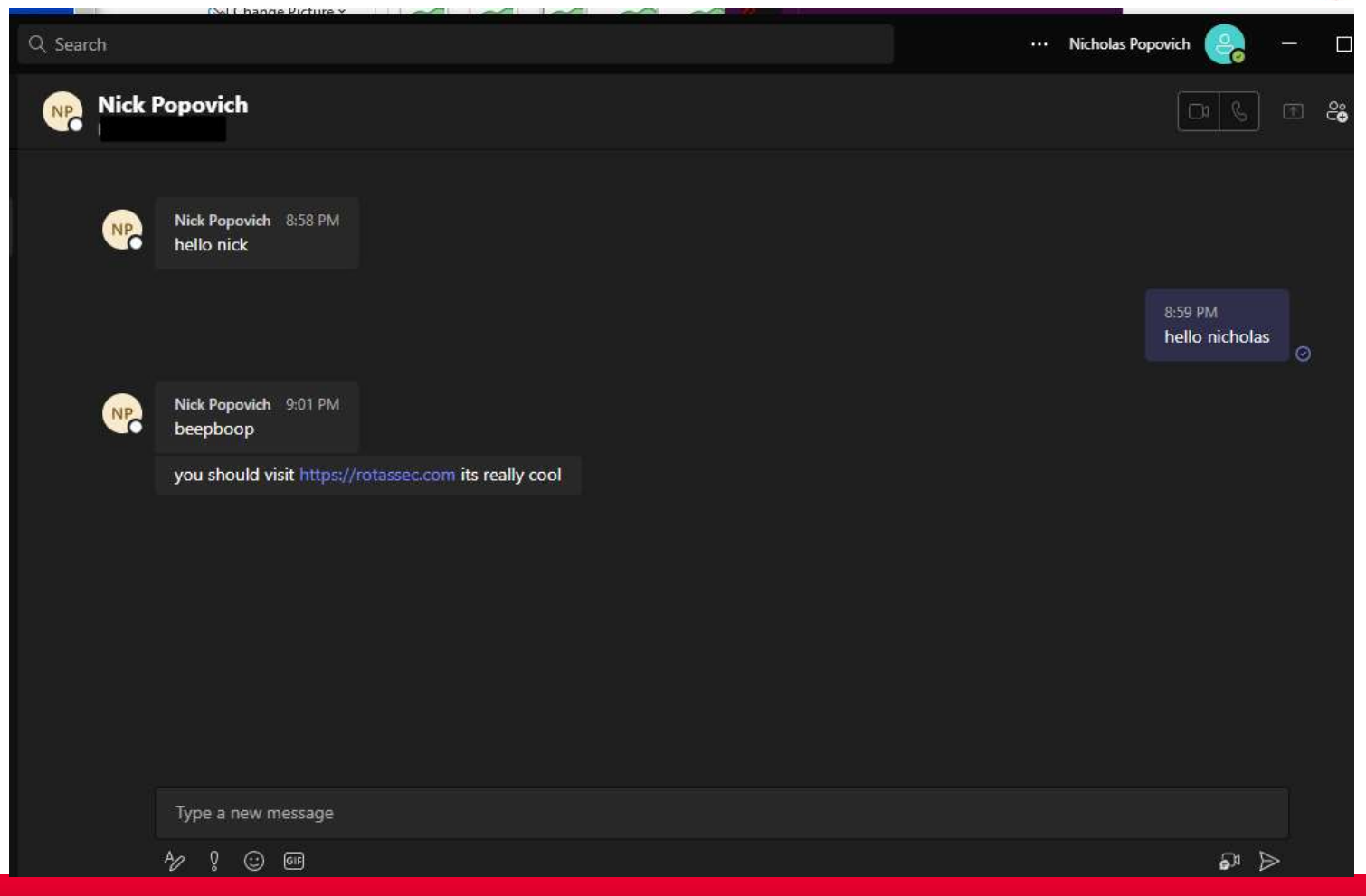

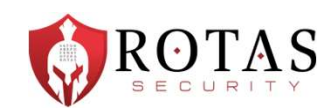

Ok, but at least external users can't attach files…

Oh sweet, sweet child.

#### Jun 21, 2023

https://labs.jumpsec.com/advisory-idor-in-microsoft-teams-allows-for-externaltenants-to-introduce-malware/

Jun 21, 2023<br>https://labs.jumpsec.com/advisory-idor-in-microsoft-teams-allows-for-external-<br>tenants-to-introduce-malware/<br>"Max Corbridge (@CorbridgeMax) and Tom Ellson (@tde\_sec) of JUMPSEC's Red<br>Team recently discovered a mtps.//tabs.jumpsec.com/atvisory-idor-in-microsoft-teams-attows-for-externat-<br>tenants-to-introduce-malware/<br>"Max Corbridge (@CorbridgeMax) and Tom Ellson (@tde\_sec) of JUMPSEC's Red<br>Team recently discovered a vulnerability Microsoft Teams in its default configuration."

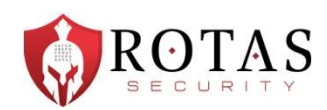

Ok, but at least it requires advanced l33t hax0r skillz…

#### July 5, 2023

https://github.com/Octoberfest7/TeamsPhisher

"Give TeamsPhisher an attachment, a message, and a list of target Teams users. It will upload the attachment to the sender's Sharepoint, and then iterate through the list of targets," reads the description from Alex Reid, the developer of the red team utility."

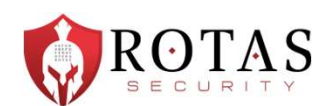

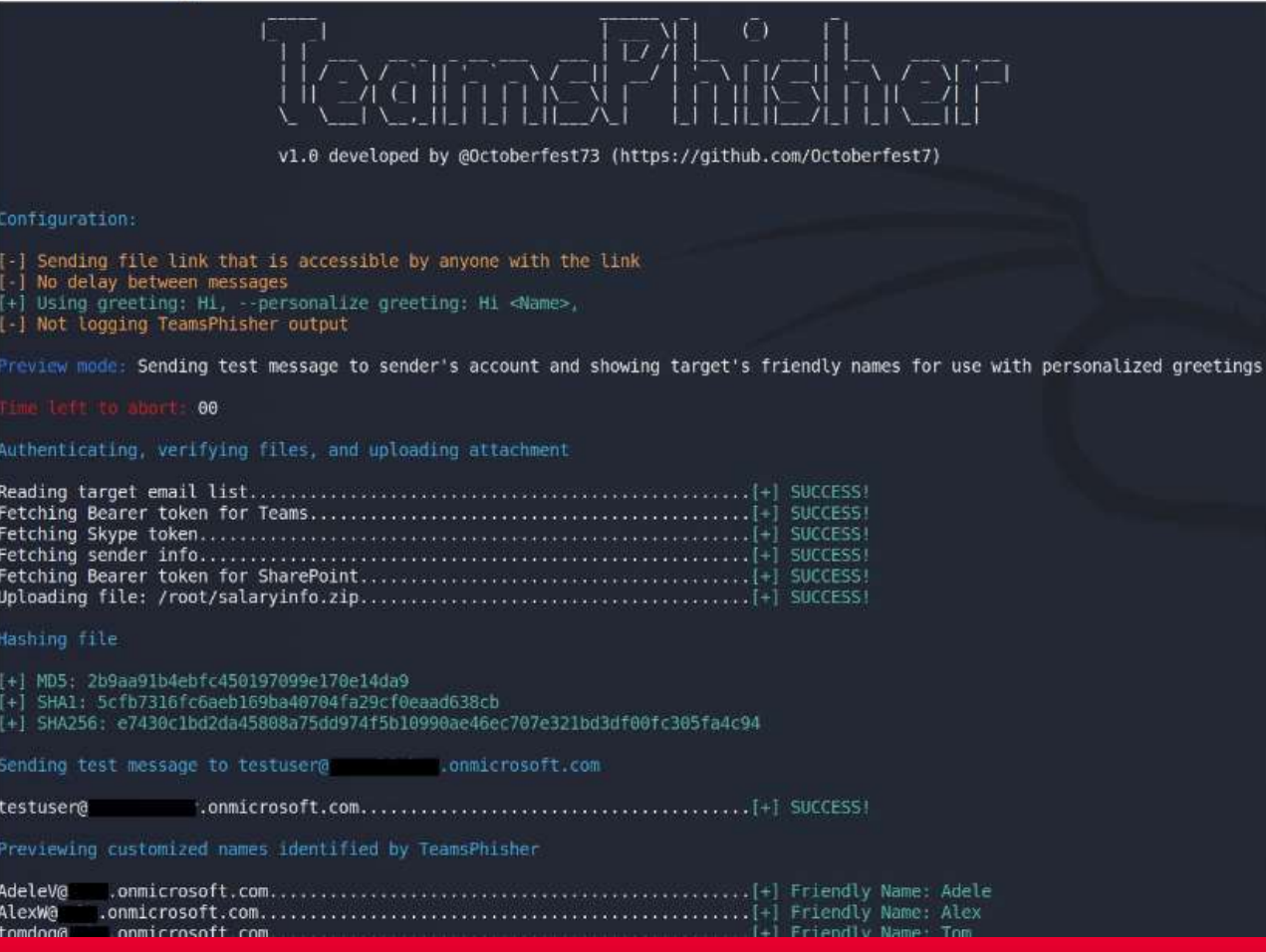

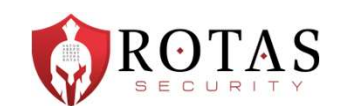

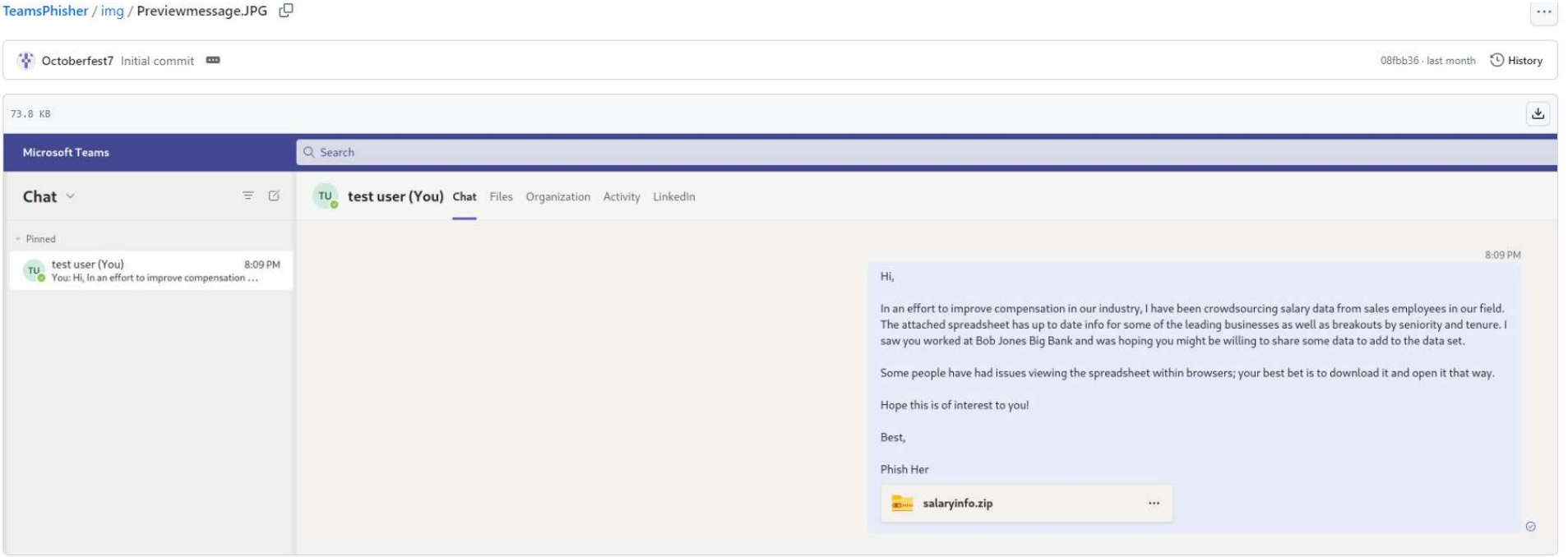

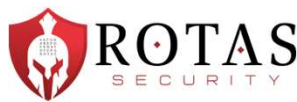

Azure Conditional Access is a feature of Azure Active Directory (Azure AD) that enables organizations to define and enforce policies that evaluate specific conditions and determine when and how users can access certain resources.

# PRACTICAL EXAMPLE – Conditional Access Policies **ACTICAL EXAMPLE — Conditional Access Policies**<br>
• Signments:<br>
• Users and Groups: Specifies which users and groups the policy applies to. You can target all users, specific groups, or exclude certain users/groups.<br>
• Clou

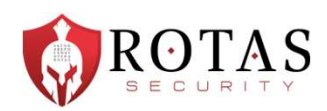

#### • Assignments:

- Users and Groups: Specifies which users and groups the policy applies to. You can target all users, specific groups, or exclude certain users/groups.
- like registering a security information.

#### • Conditions:

- Sign-in Risk: Evaluates the risk involved in a sign-in based on Azure AD's real-time and offline risk detection.
- Device Platform: Specifies conditions based on the platform like Windows, macOS, Android, or iOS.
- Locations: Defines trusted locations based on IP ranges or named locations.
- Client Apps: Differentiates between browser, mobile apps and desktop clients, Exchange ActiveSync, etc.
- Device State: Considers whether a device is marked as compliant or hybrid Azure AD joined.

#### • Access Controls:

- Grant: Specifies the requirements to grant access. This can include requiring multi-factor authentication (MFA), requiring the device to be marked as compliant, or requiring Hybrid Azure AD joined device.
- Session: Allows for enforcing session limitations, like requiring reauthentication after a certain period or making apps read-only.

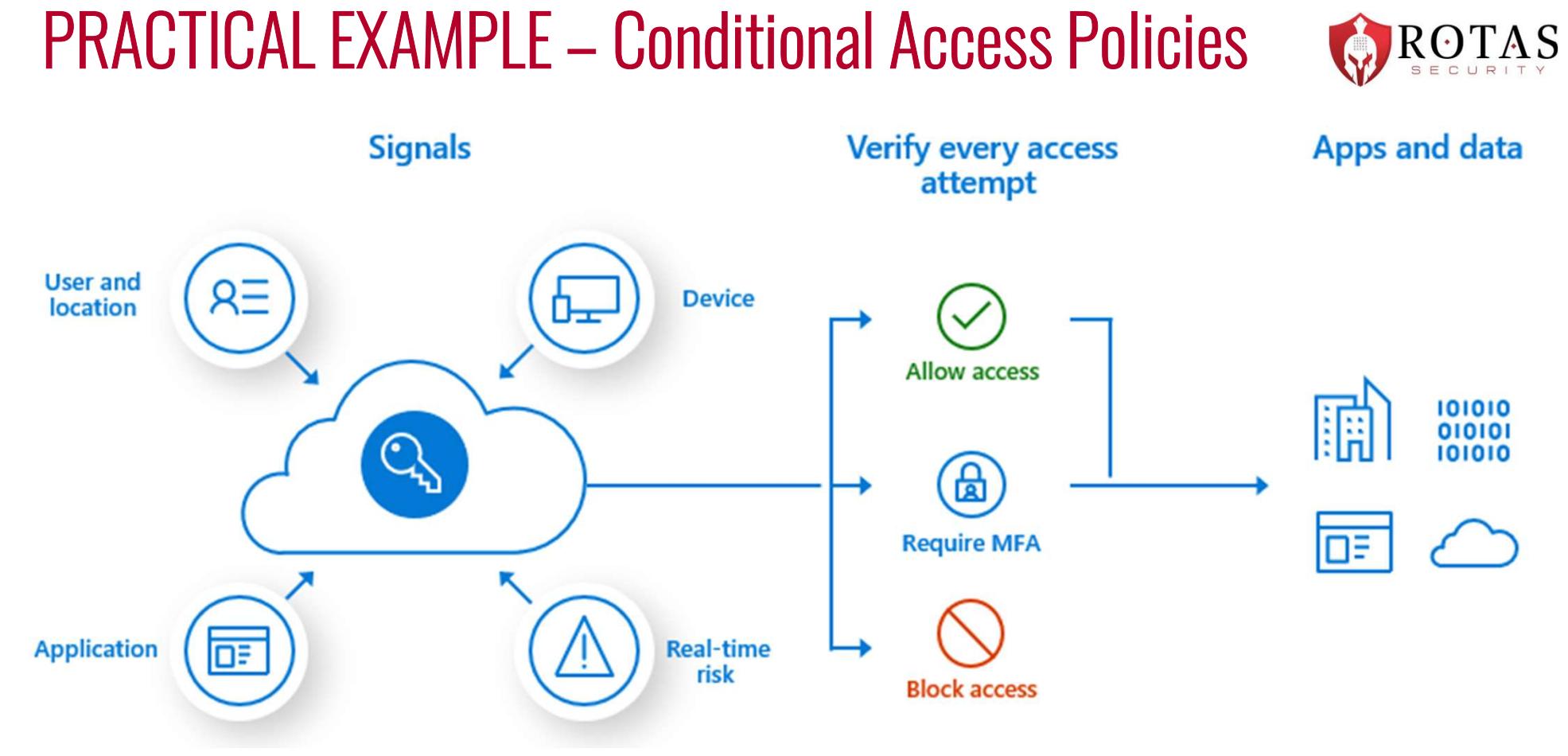

RO1

'A S

https://learn.microsoft.com/en-us/azure/active-directory/authentication/tutorial-enable-azure-mfa

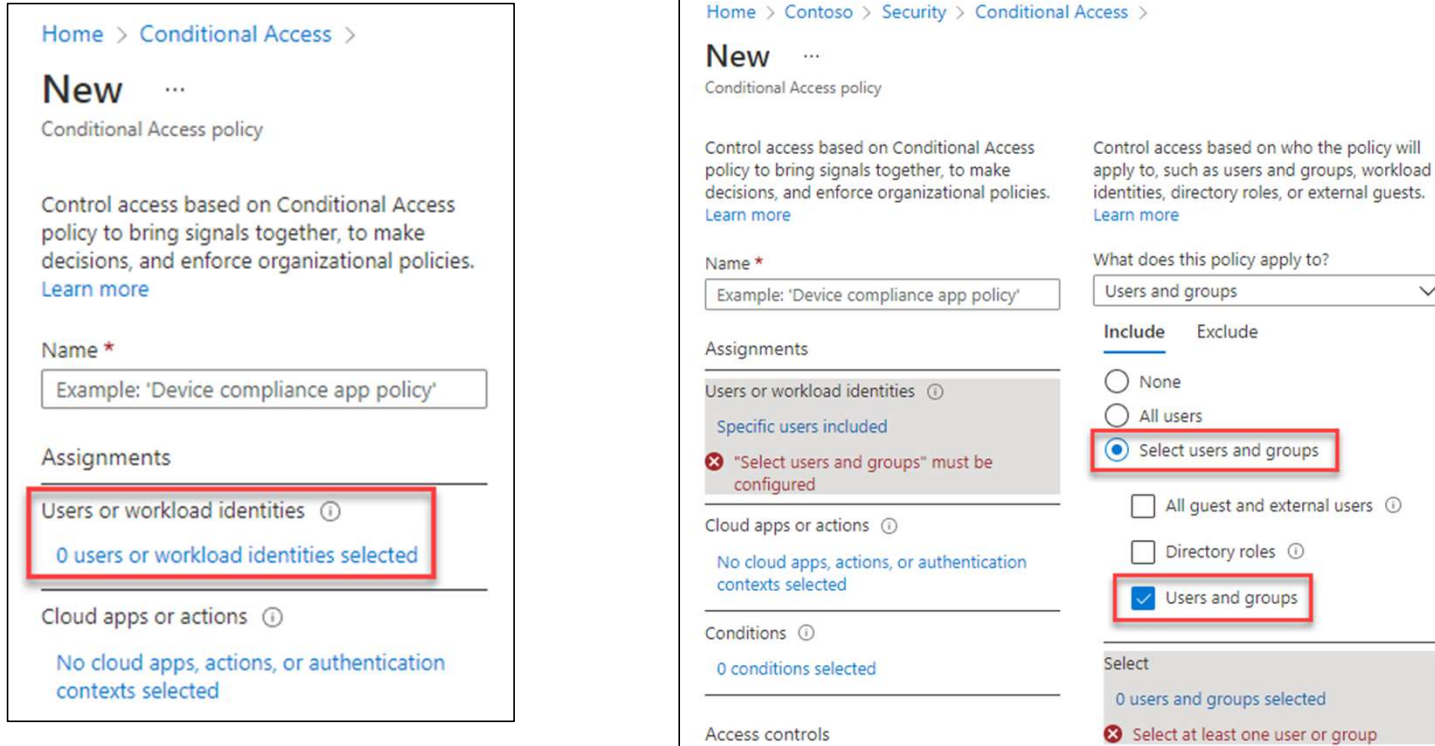

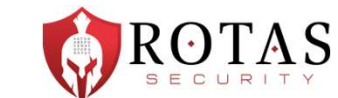

 $\checkmark$ 

ed or group

https://learn.microsoft.com/en-us/azure/active-directory/authentication/tutorial-enable-azure-mfa

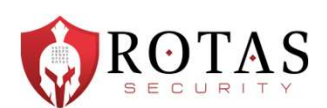

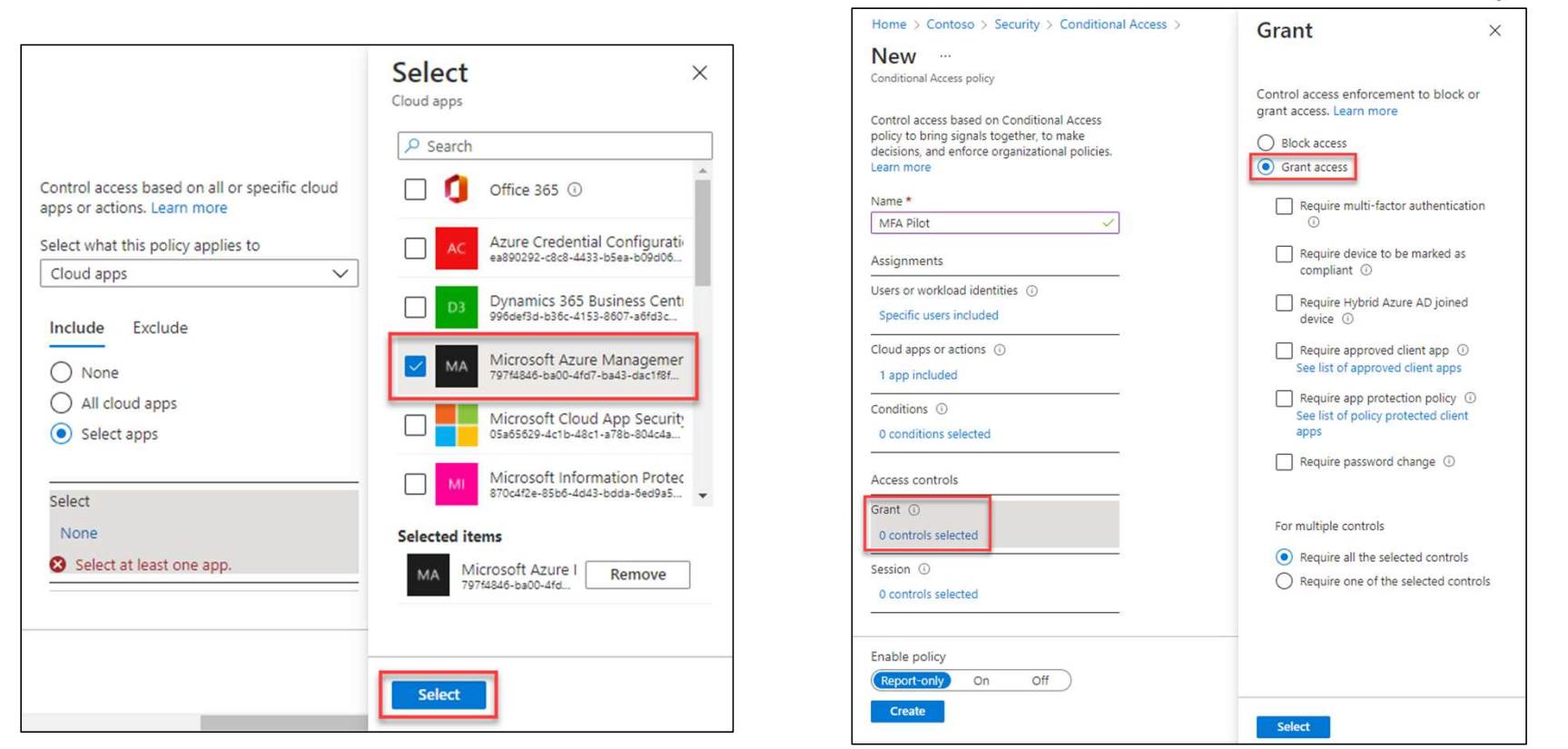

https://learn.microsoft.com/en-us/azure/active-directory/authentication/tutorial-enable-azure-mfa

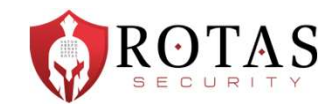

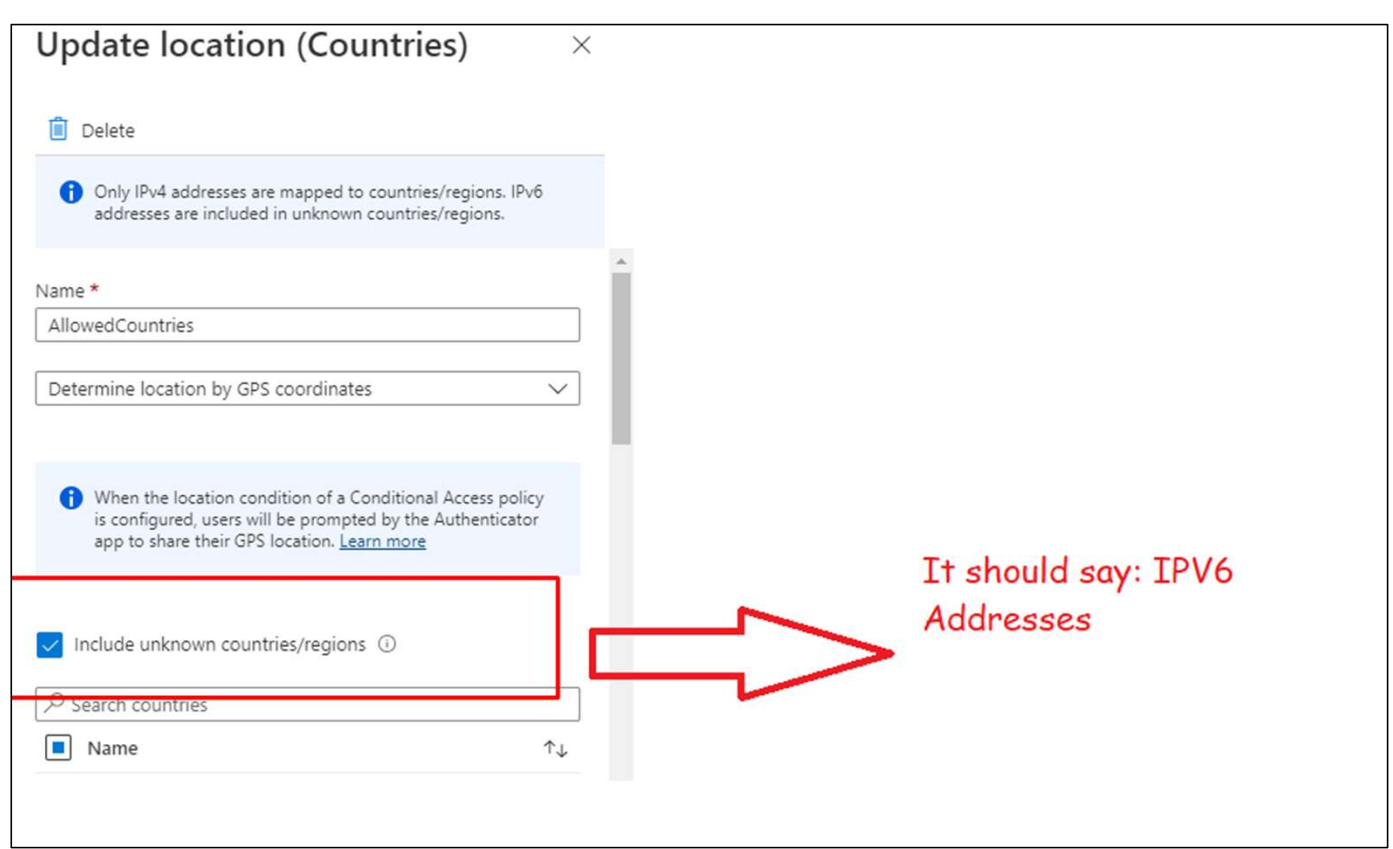

https://call4cloud.nl/2020/06/the-curse-of-the-ipv6-and-conditional-access/

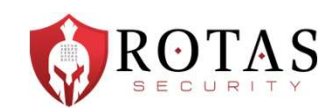

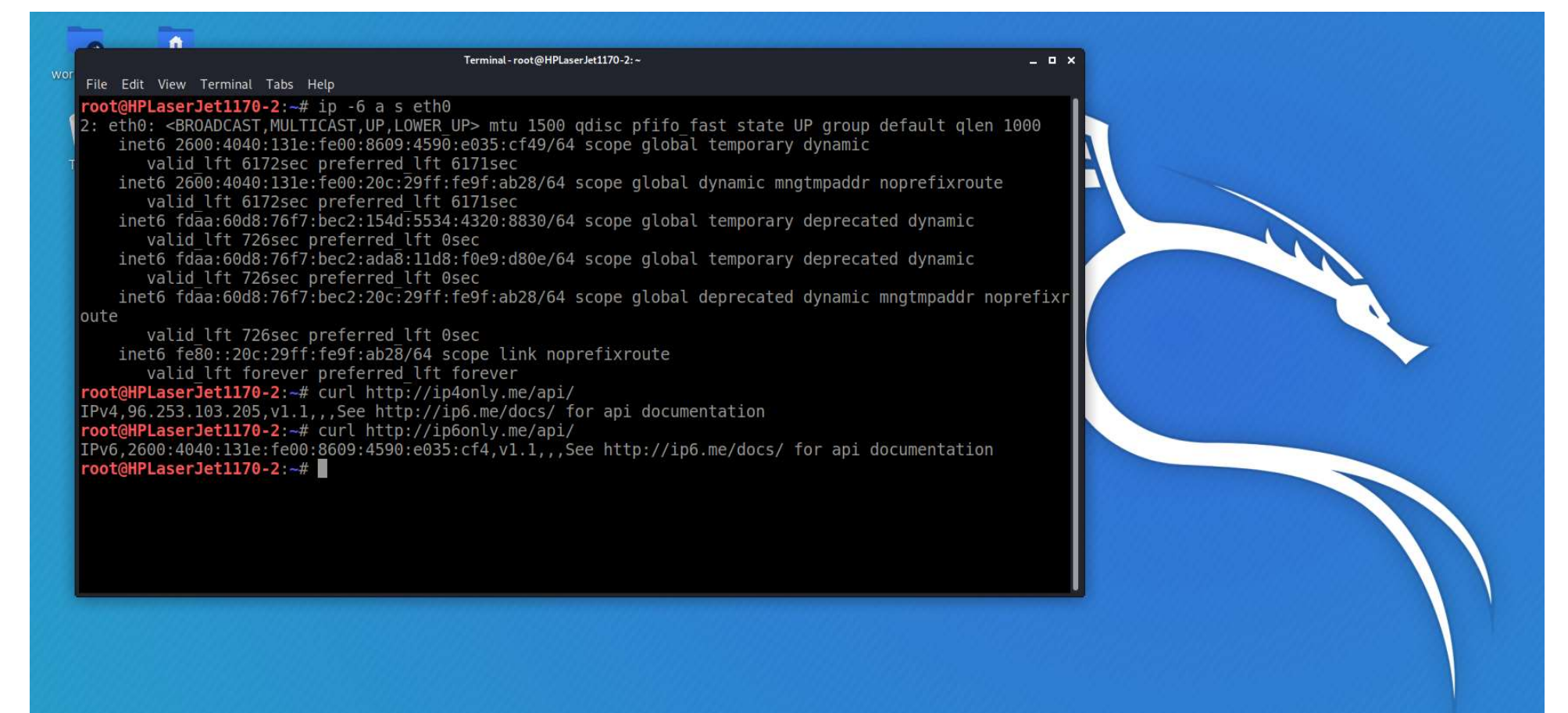

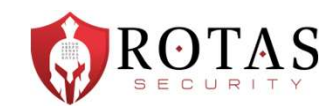

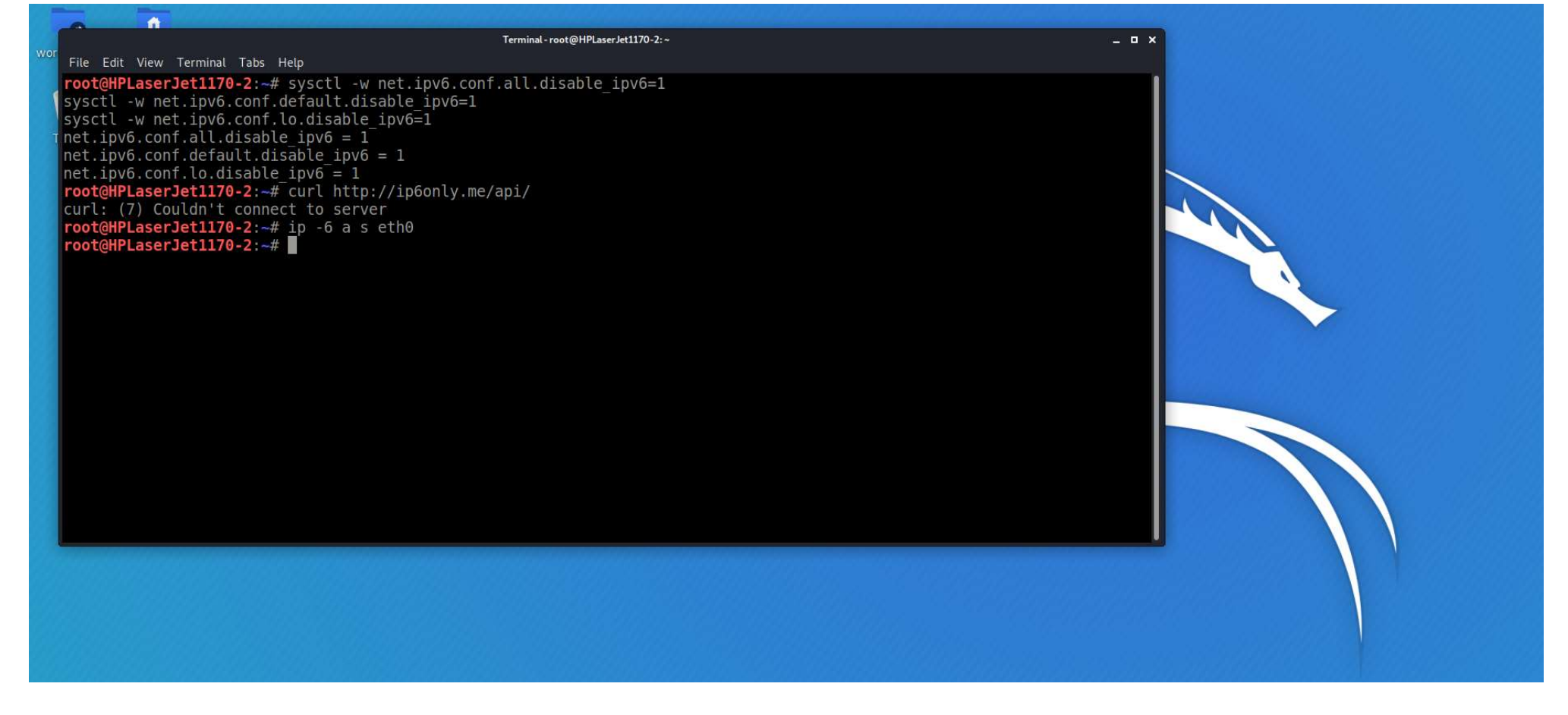

#### What's changing?

Our service endpoint URLs will now resolve to return both IPv4 and IPv6 addresses. If a client platform or network supports IPv6, the connection will mostly be attempted using IPv6, assuming that the network hops that are in between (such as firewalls or web proxies) also support IPv6. For environments that don't support IPv6, client applications will continue to connect to Azure AD over IPv4.

The following features will also support IPv6 addresses:

- Named locations
- Conditional Access policies
- · Identity Protection
- · Sign-in logs

#### When will IPv6 be supported in Azure AD?

We'll begin introducing IPv6 support to Azure AD in April 2023.

We know that IPv6 support is a significant change for some organizations. We're publishing this information now so that customers can make plans to ensure readiness.

#### What does my organization have to do?

If you have public IPv6 addresses representing your network, take the actions that are described in the following sections as soon as possible.

If customers don't update their named locations with these IPv6 addresses, their users will be blocked.

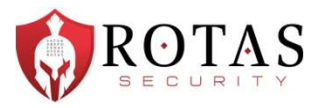

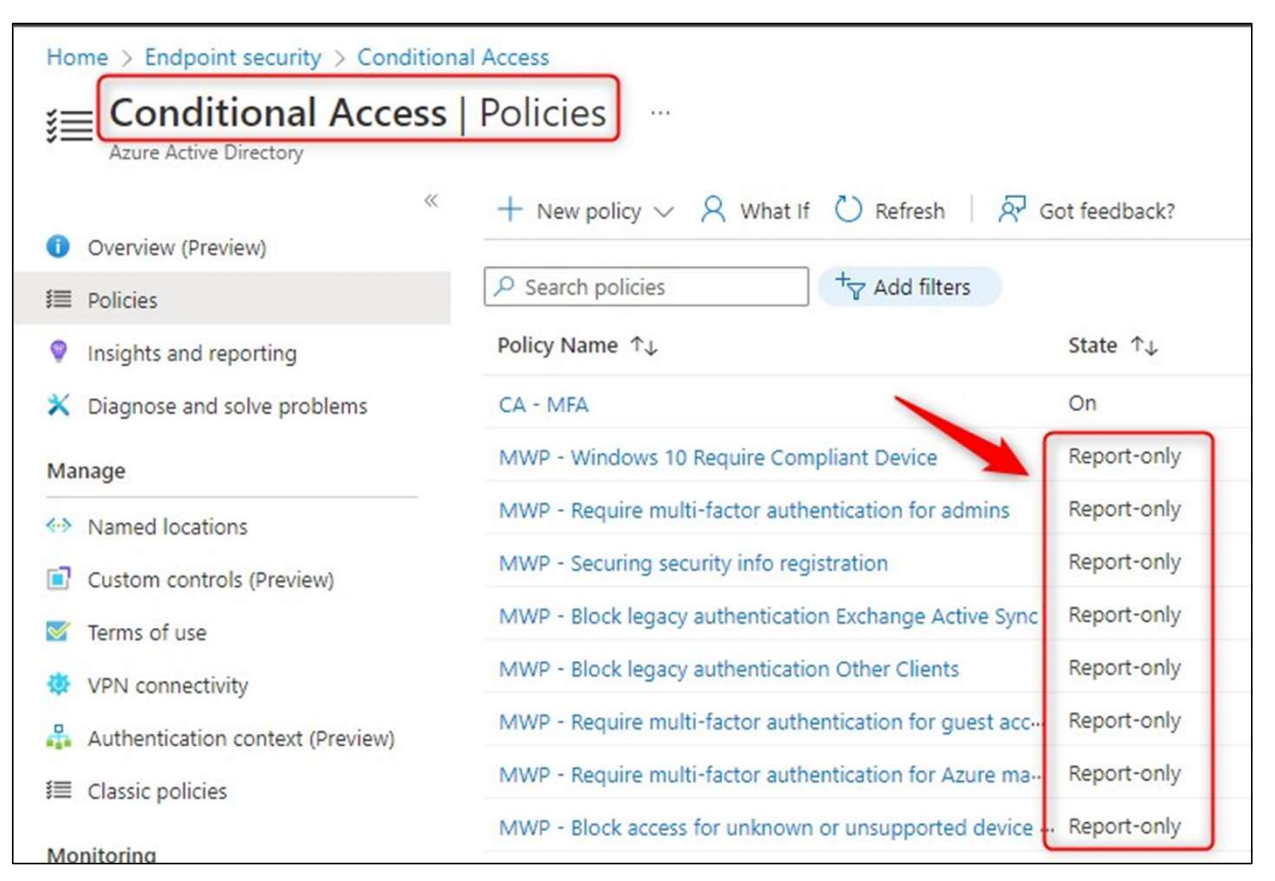

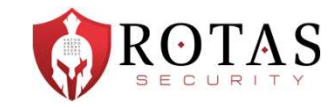

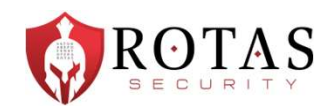

#### **Device platforms**

Conditional Access identifies the device platform by using information provided by the device, such as user agent strings. Since user agent strings can be modified, this information is unverified. Device platform should be used in concert with Microsoft Intune device compliance policies or as part of a block statement. The default is to apply to all device platforms.

Conditional Access supports the following device platforms:

- Android
- $\cdot$  iOS
- · Windows
- $\bullet$  macOS
- $\bullet$  Linux

If you block legacy authentication using the Other clients condition, you can also set the device platform condition.

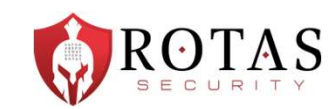

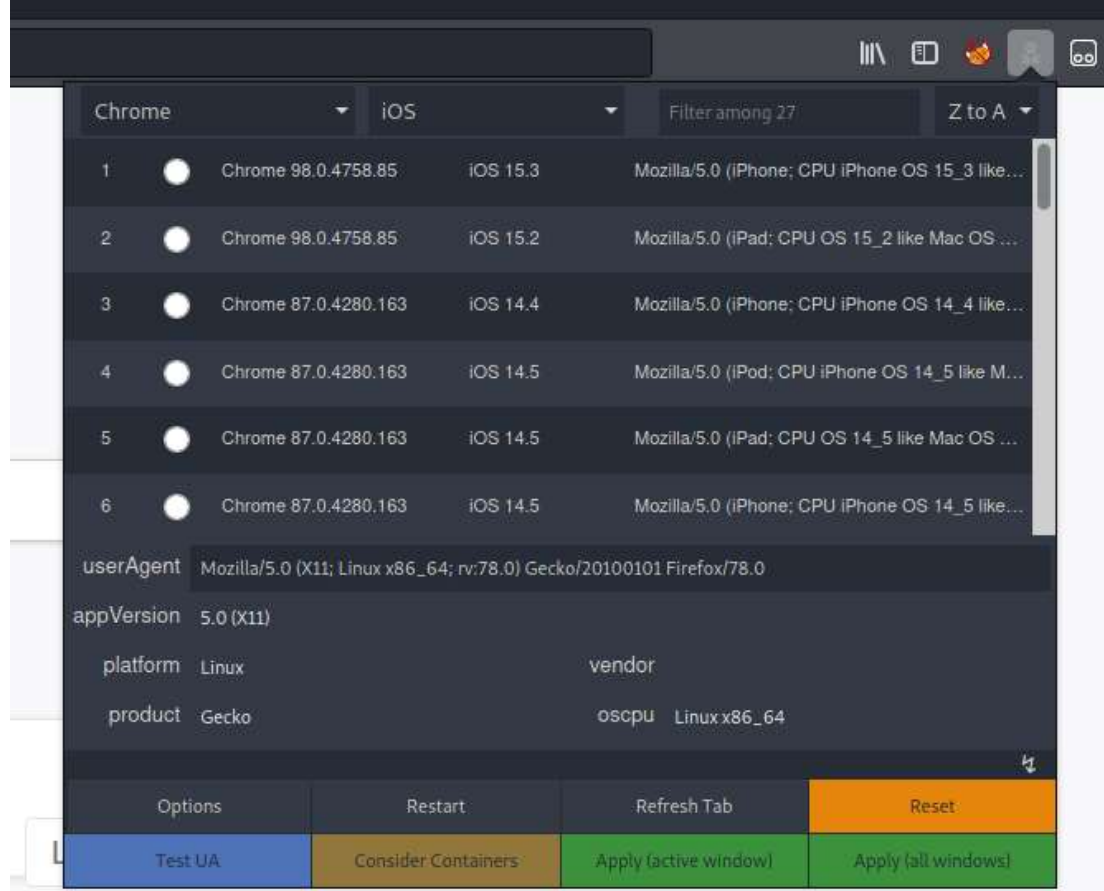

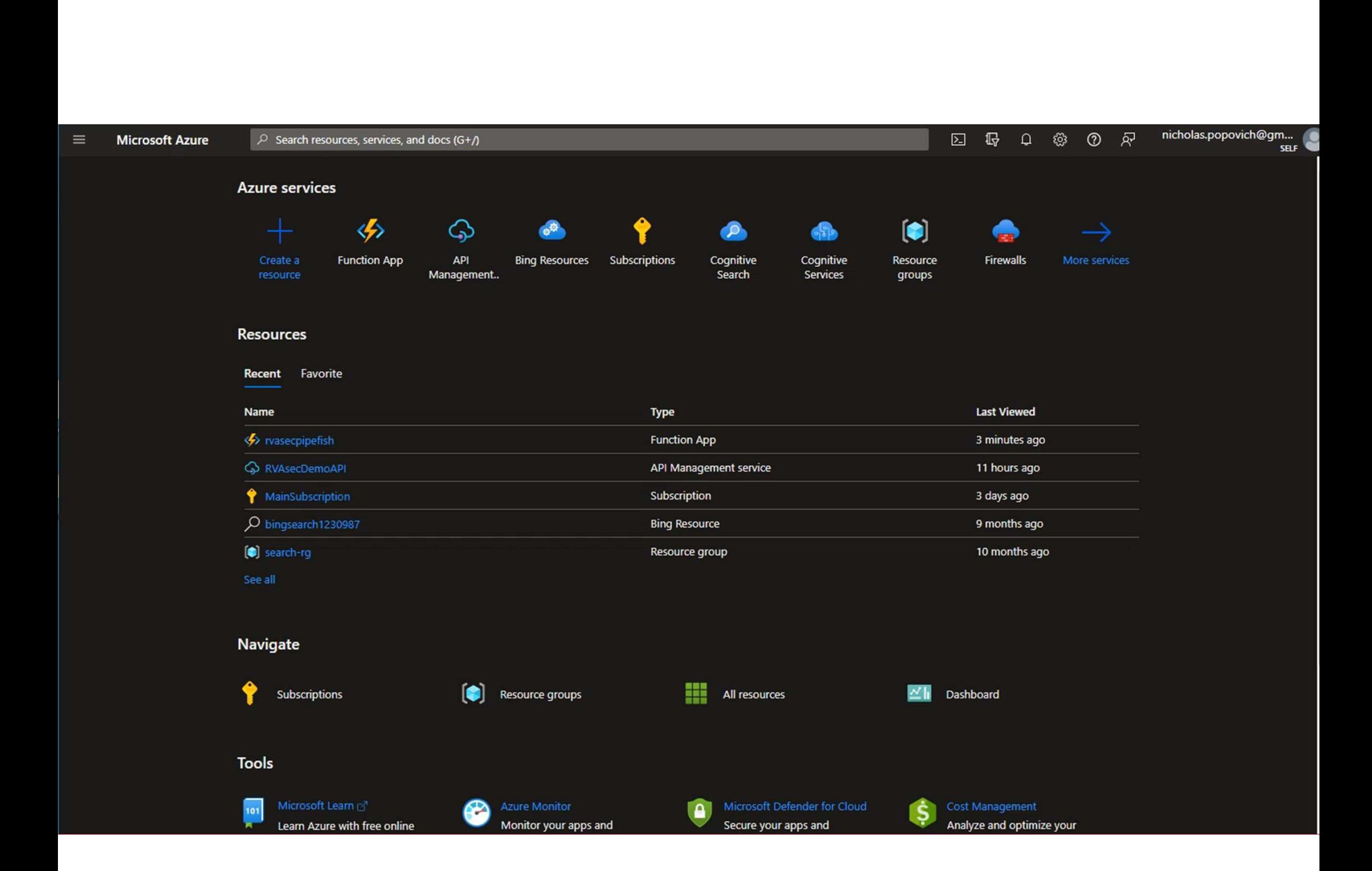

![](_page_45_Picture_1.jpeg)

![](_page_45_Picture_8.jpeg)

![](_page_45_Picture_9.jpeg)

![](_page_46_Picture_1.jpeg)

![](_page_46_Picture_3.jpeg)

![](_page_46_Picture_4.jpeg)

![](_page_47_Picture_1.jpeg)

I wasn't sure if this was related to CA Policy before, but it was also related to Azure AD, and combined multiple bypasses. So, here it is…

![](_page_48_Picture_1.jpeg)

- Some quick resource highlights
	-
- **4CTICAL EXAMPLE Azure AD (ok ok Entra ID)**<br>
 **come** quick resource highlights<br>
 https://msportals.io amazing list of management portal direct links for o365/azure<br>
 https://github.com/dafthack/MFASweep MFASweep i **4CTICAL EXAMPLE – Azure AD (ok ok Entra ID)**<br>
• **comparison and the SCTAS**<br>
• https://github.com/dafthack/MFASweep - MFASweep is a PowerShell script that attempts to<br>
• https://github.com/dafthack/MFASweep - MFASweep is a log in to various Microsoft services using a provided set of credentials and will attempt to identify if MFA is enabled. **ACTICAL EXAMPLE – Azure AD (ok ok Entra ID)**<br>
• https://msportals.io – amazing list of management portal direct links for o365/azure<br>
• https://github.com/dafthack/MFASweep - MFASweep is a PowerShell script that attempts • https://<u>msportals.io</u> – amazing list of management portal direct links for o365/azure<br>• https://<u>github.com/dafthack/MFASwee</u>p - MFASweep is a PowerShell script that attempts to<br>log in to various Microsoft services usin
	- accounts (Azure/O365).
	- resources in AWS, Azure, and Google Cloud.

![](_page_49_Picture_1.jpeg)

![](_page_49_Picture_7.jpeg)

![](_page_50_Picture_1.jpeg)

![](_page_50_Picture_2.jpeg)

![](_page_51_Picture_1.jpeg)

Note browsing to this URL directly in Azure Portal lists all domain joined devices, and ignores permissions settings: https://portal.azure.com/#view/Microsoft\_AAD\_Devices/DevicesMenuBlade/~/Devices

![](_page_52_Picture_6.jpeg)

![](_page_53_Picture_1.jpeg)

https://techcommunity.microsoft.com/t5/microsoft-entra-azure-ad/devices-in-azure-ad-visible-to-all-users/m-p/129033

![](_page_53_Picture_10.jpeg)

![](_page_54_Picture_1.jpeg)

![](_page_54_Picture_2.jpeg)

![](_page_55_Picture_1.jpeg)

https://cmd.ms/portals/azuread/

۰ Microsoft Portals > Azure Active Directory

#### **Azure Active Directory**

Search commands NAME COMMAND ALIAS URL **Azure Active Directory (Entra)** ad.cmd.ms aad, entra https://entra.microsoft.com **Azure Active Directory** azad.cmd.ms https://portal.azure.com/#view/Microsoft\_AAD\_IAM/ActiveDirectoryMenuBlade/~/Overview? App registrations adappreg.cmd.ms https://entra.microsoft.com/#view/Microsoft\_AAD\_RegisteredApps/ApplicationsListBlade/quickSta... **Enterprise applications** adentapp.cmd.ms https://entra.microsoft.com/#view/Microsoft\_AAD\_IAM/StartboardApplicationsMenuBlade/~/App... adapp,adapps adgroups.cmd.ms https://entra.microsoft.com/#view/Microsoft\_AAD\_IAM/GroupsManagementMenuBlade/~/AllGro... Groups adusers.cmd.ms https://entra.microsoft.com/#view/Microsoft\_AAD\_UsersAndTenants/UserManagementMenuBlade... Users Devices addevices.cmd.ms https://entra.microsoft.com/#view/Microsoft\_AAD\_Devices/DevicesMenuBlade/~/Devices/menuId... addevicesettings.cmd.ms https://entra.microsoft.com/#view/Microsoft\_AAD\_Devices/DevicesMenuBlade/~/DeviceSettings/... Device settings **External Identities** adguests.cmd.ms adext https://entra.microsoft.com/#view/Microsoft\_AAD\_IAM/CompanyRelationshipsMenuBlade/~/Setti...

b

![](_page_56_Picture_1.jpeg)

![](_page_56_Picture_11.jpeg)

![](_page_57_Picture_1.jpeg)

![](_page_57_Figure_2.jpeg)

![](_page_58_Picture_1.jpeg)

![](_page_58_Figure_2.jpeg)

![](_page_59_Picture_1.jpeg)

![](_page_59_Picture_6.jpeg)

![](_page_60_Picture_1.jpeg)

![](_page_60_Picture_6.jpeg)

![](_page_61_Picture_1.jpeg)

- 1. Create a PowerShell script that contained the PowerShell to be run. (POST /api/now/table/ecc\_agent\_script\_file)
- 2. Create an ECC Queue task with 'topic' set to 'Powershell', 'agent' set to the name of the MID Server, 'Source' set to '127.0.0.1', and 'payload' referencing the previously created script file. (POST /api/now/table/ecc\_queue)
- 3. Retrieve the results in the corresponding ECC input queue task. (GET /api/now/table/ecc\_queue)
- 4. Delete the 2 ECC Queue tasks. (DELETE /api/now/table/ecc\_queue/<ID>)
- 5. Delete the PowerShell script. (DELETE /api/now/table/ecc\_agent\_script\_file/<ID>)

![](_page_62_Picture_1.jpeg)

![](_page_62_Picture_6.jpeg)

## QUESTIONS AND WRAP-UP

Email: npopovich@rotassec.com Web: https://rotassecurity.com Twitter: @pipefish\_ Booth: behind you

![](_page_63_Picture_2.jpeg)